## **Registrierung auf der Homepage der HRS-Langwedel (www.hrs-langwedel.de)**

Um das Forum zu nutzen, oder Fotos auf der Homepage zu betrachten, ist eine Registrierung erforderlich. Diese Anleitung zeigt die nötigen Schritte.

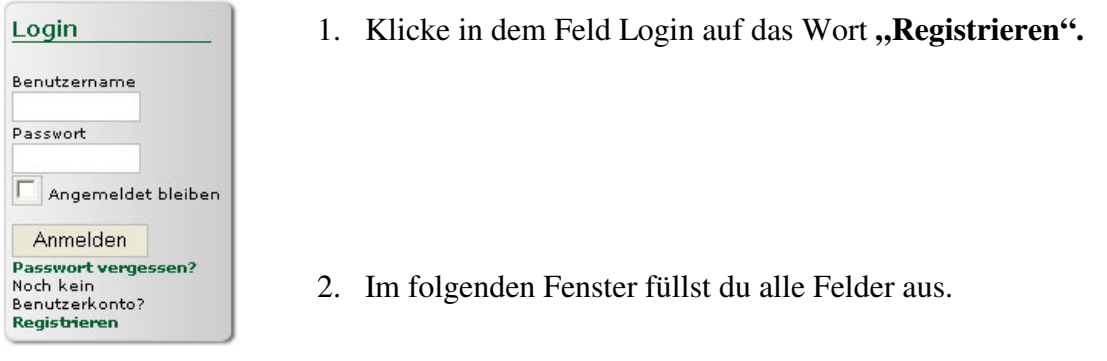

## Registrierung

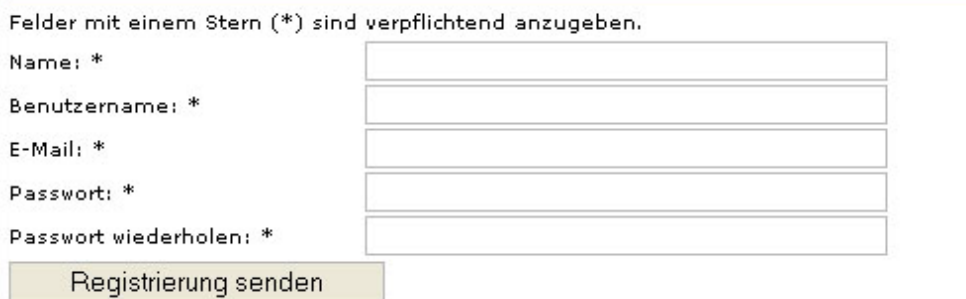

## **Achtung:**

Es muss eine gültige E-Mail-Adresse angegeben werden, da sonst keine Registrierung möglich ist.

Das Passwort muss mindestens 6 Zeichen beinhalten und darf keine Leerzeichen enthalten. Sonst kommt eine Fehlermeldung

3. Nach korrekter Eingabe der Daten ist die Registrierung erfolgt.

## Registrierung abgeschlossen!

Dein Benutzerkonto wurde erstellt und ein Aktivierungs- Link wurde zu der von dir angegebenen E-Mail Adresse gesandt. Du musst nach dem Erhalt dieser E-Mail durch Klick auf den Aktivierungs- Link dein Benutzerkonto freischalten, bevor du dich mit deinen Benutzerdaten anmelden kannst.

- 4. Du hast nun eine E-Mail von der Schule Langwedel erhalten. In dieser Mail befindet sich ein sog. **Aktivierungslink.** Diesen musst du anklicken, damit die Registrierung abgeschlossen werden kann.
- 5. Nun kannst du dich mit deinem **Usernamen** und **Passwort** auf der Homepage anmelden.
- 6. Gib dein Passwort nicht an Andere weiter.